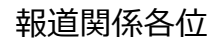

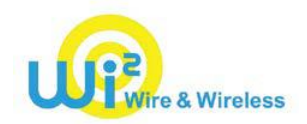

## NewsRelease

2018 年 10 月 29 日 株式会社ワイヤ・アンド・ワイヤレス

## **JR 北海道「快速エアポート」にて 10/30 より Wi-Fi サービスを順次開始**

## **どなたでもご利用可能な Free Wi-Fi にくわえ、「ギガぞう」でも利用可能に**

株式会社ワイヤ・アンド・ワイヤレス(本社:東京都中央区、代表取締役社長:大塚 浩司、以下:Wi2)は、 北海道旅客鉄道株式会社(本社:北海道札幌市、代表取締役社長:島田 修、以下:JR 北海道)が運行す る「快速エアポート」車両内において Wi-Fi サービスの提供を 10 月 30 日より順次開始します。

このたび、「快速エアポート」車両においては、Free Wi-Fi 用の SSID「JR\_Hokkaido\_Free\_Wi-Fi」に加えて、 Wi2 の SSID「0000Wi2」を提供します。「0000Wi2」は、Wi2 が提供するアプリ「ギガぞう」\*1、また訪日外国人向 けアプリ「TRAVEL JAPAN Wi-Fi」\*2 をご利用のお客様がご利用いただけます。

快速エアポート画像

\*1 「ギガぞう」サービス詳細について[はこちら](https://wi2.co.jp/jp/personal/gigazo)

\*2 「TRAVEL JAPAN Wi-Fi」サービス詳細について[はこちら](http://japanfreewifi.com/)

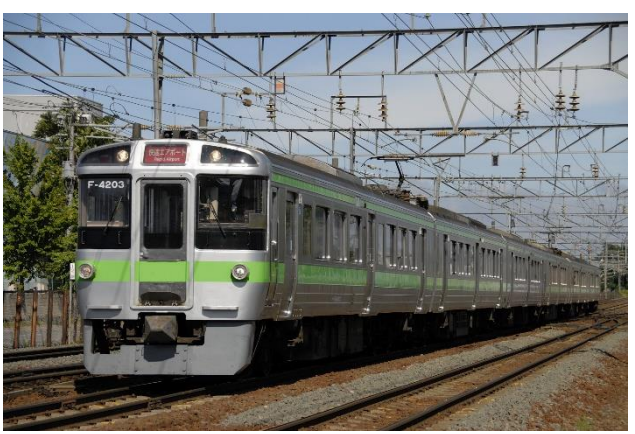

721 系快速エアポート 733 系快速エアポート

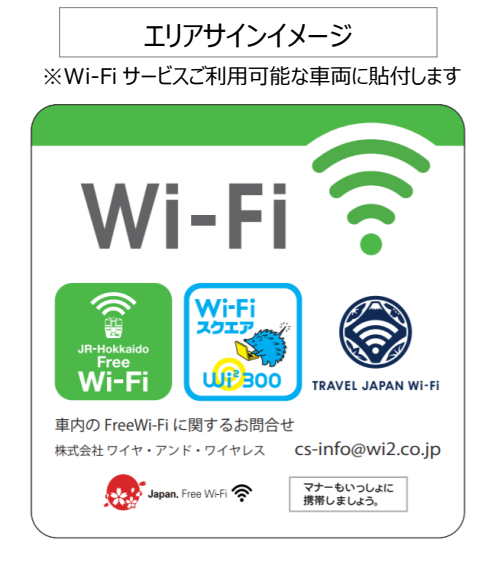

【JR\_Hokkaido\_Free\_Wi-Fi 概要】

- ・ 提供開始日 : 2018 年 10 月 30 日(火)より順次提供開始
- ・ 利用可能路線 : 快速エアポート車両内 ※利用可能車両にはステッカーを貼付します
- ・ ご利用対象 : Wi-Fi デバイスをご利用のすべての方
- ・ 対象言語 : 14 言語 ※日本語、英語、中国語(繁体、簡体)、韓国語、タイ語、ポルトガル語、 フランス語、ロシア語、マレー語、インドネシア語、スペイン語、ドイツ語、イタリア語
- ・ 利用方法 : 【SNS 認証方式】 STEP① SSID「JR\_Hokkaido\_Free\_Wi-Fi」を選択いただき、ブラウザを立ち 上げます。 STEP② ログイン画面にて、ご利用の SNS ロゴを選択し、SNS アカウント\*3
	- でログインしてください。

【メール認証方式】

- STEP① SSID「JR\_Hokkaido\_Free\_Wi-Fi」を選択いただき、ブラウザを立ち 上げます。
- STEP② ログイン画面にて、メールアドレスを入力し、送信ボタンを押下 します。
- STEP③ 10 分以内に折り返し受信したメール内に記載された URL に アクセスし、ログインしてください。
- ご利用可能時間 : 2時間 ※何度でも再ログインが可能です。
- \*3 Facebook、Twitter、Google、Yahoo! JAPAN、Weibo、QQ のアカウントがご利用いただけます。 なお、「言語設定」にて中国語(簡・繁)をご選択いただいた場合、Weibo、QQ のアカウントがご利用いただけます。 また、日本語をご選択いただいた場合のみ Yahoo! JAPAN がご利用いただけます。